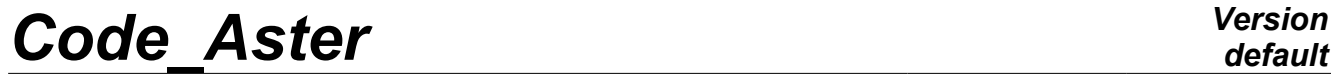

## **To introduce a new modelization into AFFE\_MODELE**

#### **Summarized:**

This document describes what it is necessary to do to introduce a new modelization into operator AFFE\_MODELE of *Code\_Aster* .

In a few words, it is necessary:

- To introduce a small block of text into the catalog of the phenomena and modelization,
- To write one or more catalogs of elements.
- To write the routines of elementary computations specific to the elements of this new modelization.

The object of this document is only to have the catalog phenomene modelisation . catastrophes and general structure of a catalog of type element.

The rest of the actions to be made is described in the document [D5.02.05] "To introduce a new elementary computation".

*Warning : The translation process used on this website is a "Machine Translation". It may be imprecise and inaccurate in whole or in part and is provided as a convenience.*

*Titre : Introduire une nouvelle modélisation dans AFFE\_MOD[...] Date : 10/06/2011 Page : 2/9 Responsable : Jacques PELLET Clé : D5.02.04 Révision : 6500*

## **Contents**

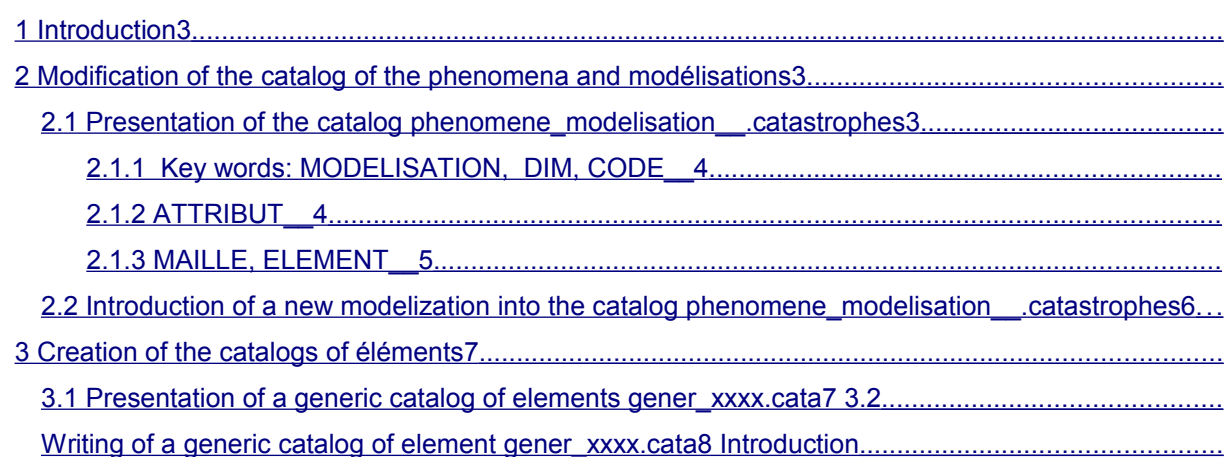

*Titre : Introduire une nouvelle modélisation dans AFFE\_MOD[...] Date : 10/06/2011 Page : 3/9 Responsable : Jacques PELLET Clé : D5.02.04 Révision : 6500*

### **1 the choice**

<span id="page-2-0"></span>of the modelization are carried out through operator AFFE\_MODELE of Code\_Aster *. For example* , the user will write in his command file: KID

```
= AFFE MODELE (MAILLAGE = MAIL, AFFE=
                      _F (TOUT = "OUI', MODELISATION = "AXIS_JOINT_HMS",
PHENOMENE 
                                  = "MECHANICAL")) In
```
the purpose to be able to propose to the user of other modelizations, one will describe in this document a methodology to introduce a new modelization into Code\_Aster *. To introduce*

a modelization into Code\_Aster *requires* to raise the following questions: In

- which phenomenon I will add my modelization? Which
- are geometrical and topological dimensions of the finite elements? Which
- are meshes concerned with this modelization? Which
- are "principal" and the edge elements the elements? Which
- are the attributes which one can define? Which
- are realizable computations with this modelization? We

will answer these questions in this document. Other

relative questions with the finite elements are treated in other documents: [D5.02

- .01] How to introduce a new quantity or new components (CMP) into an existing quantity? [D5.02
- .02] How to introduce a new type of mesh (type\_maille)  $\circ$  a new element of reference (ELREFE)? [D5.02
- .05] How to introduce a new elementary computation? Modification

## <span id="page-2-2"></span>**2 of the catalog of the phenomena and modelizations Catalogues**

- to modify: phenomenon modelisation .catastrophes Localization
- <span id="page-2-1"></span>:... /catalo / compelem Presentation

#### 2.1 of the catalog phenomenon modelisation .catastrophes **This catalog**

breaks up into 3 parts: a part dedicated to the mechanical phenomenon, another with the thermal phenomenon, and another with the acoustic phenomenon. For

each phenomenon, a block corresponding to each modelization is presented. For example, for modelization "AXIS JOINT HMS" of the "MECHANICAL" phenomenon, we have: PHENOMENE

MECHANICAL CODE "ME" ... MODELISATION

*Warning : The translation process used on this website is a "Machine Translation". It may be imprecise and inaccurate in whole or in part and is provided as a convenience.*

*default*

*Titre : Introduire une nouvelle modélisation dans AFFE\_MOD[...] Date : 10/06/2011 Page : 4/9 Responsable : Jacques PELLET Clé : D5.02.04 Révision : 6500*

"AXIS JOINT HMS" DIM 2 2 CODE "JH2" ATTRIBUT -<br>THM=OUI AXIS= YES\_MESH \_\_QUAD8 ELEMENT \_\_HM\_J\_ AXQ8S NETS \_SEG3 ELEMENT \_\_\_HM\_J\_ AXSE3 We

will present the key word of this block: MODELISATION

- \_\_DIM
- CODE\_
- \_ATTRIBUT
- \_\_MESH
- ELEMENT
- Key words:

#### **2.1.1 MODELISATION , DIM , CODE\_ \_key word**

- <span id="page-3-1"></span>• MODELISATION provides the name of the modelization. In the example above, it is modelization "AXIS JOINT\_HMS". Key word
- DIM respectively provides topological dimension and geometrical dimension: Geometrical
	- dimension corresponds corresponding to geometrical reference, topological
	- dimension corresponds corresponding to meshes. In

this example, topological dimension is identical to geometrical dimension, but it is not always the case. For example

, a modelization "DKT" (thin shells) collects elements whose meshes support are of dimension 2 (triangles, quadrangles), however the nodes of the mesh are expressed in the reference 3D (according to X, Y,  $Z$ ). One thus has for this modelization: DIM 2 3 key word

• CODE provide as its name indicates it, a code. It is about a character string of 3 characters making it possible to identify the modelization. For modelization "AXIS JOINT HMS", the selected code is "JH2". This " code" is inevitably different for all the modelizations. It is a form of alias (on 3 characters exactly) of the name of the modelization. ATTRIBUT

#### **2.1.2 \_\_At**

<span id="page-3-0"></span>the second line, one has the possibility of providing behind the key word one or more attributes optional ATTRIBUT . Example:

Are ATTRIBUT THM=OUI AXIS=OUI A what

useful? They make it possible

to provide information in source FORTRAN and to consider processing according to this information. In the example above, attribute  $AXIS = YES$  can be questioned in a routine of elementary computation in order to modify the weight of integration of Gauss points. The definition

of the attributes is presented in the form of comments in the catalog phenomenon modelisation .catastrophes. One briefly presents some attributes in the table below: **Attributes** 

*Warning : The translation process used on this website is a "Machine Translation". It may be imprecise and inaccurate in whole or in part and is provided as a convenience.*

*default*

*Code\_Aster Version*

*Titre : Introduire une nouvelle modélisation dans AFFE\_MOD[...] Date : 10/06/2011 Page : 5/9 Responsable : Jacques PELLET Clé : D5.02.04 Révision : 6500*

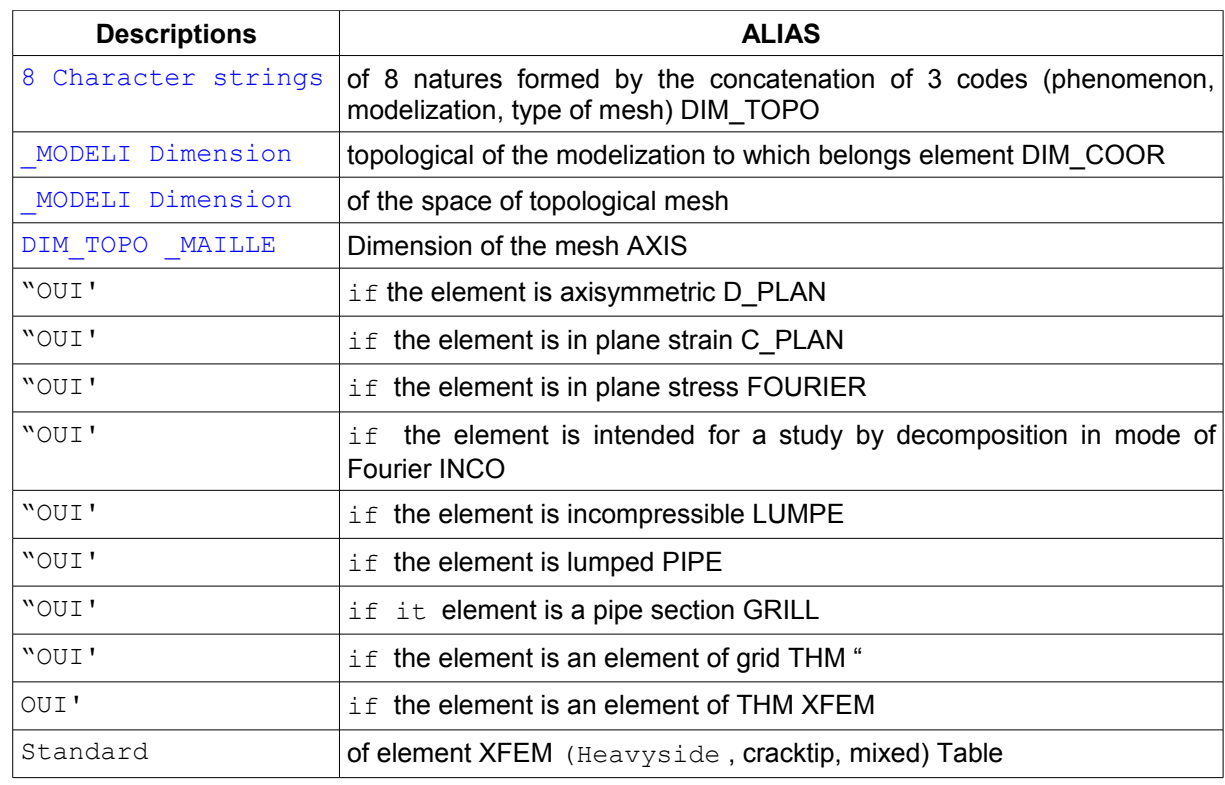

#### **2.1.2 2.1.2-1 few attributes Note:**

#### *the first 4*

attributes of this list (ALIAS8, DIM REPORT MODELI, DIM COOR MODELI, DIM TOPO MAILLE) do not have to be explicitly defined in the catalog. They "are calculated" starting from compulsory information of the catalog: keywords DIM,  $\text{CODE}_{\text{max}}$ ,... the various

attributes defined in this catalog are assigned to all the type element of the modelization. If it is wanted that an attribute is associated only with one type  $\epsilon$  element, it is then necessary to define this attribute in heading "ENTETE" of the catalog of type\_element. How

to recover the value of the attribute in source FORTRAN? Routines

LTEATT and TEATTR give access the attributes of a type element. NET

#### **2.1.3 , ELEMENT In**

<span id="page-4-0"></span>the following lines, one informs the types of meshes and the element types which one wishes to attach to the modelization. About

the same one line, one informs the type of mesh and the type of associated finite element. In

our example, line: NET

QUAD8 ELEMENT HM J AXQ8S means

that one allots for this modelization, element of type HM\_J\_ AXQ8S with the quadrangular mesh with 8 nodes of the type QUAD8 . This element

*Warning : The translation process used on this website is a "Machine Translation". It may be imprecise and inaccurate in whole or in part and is provided as a convenience.*

*Titre : Introduire une nouvelle modélisation dans AFFE\_MOD[...] Date : 10/06/2011 Page : 6/9 Responsable : Jacques PELLET Clé : D5.02.04 Révision : 6500*

is known as "the main thing**" because** it is about an element whose dimension of the mesh corresponds to the topological dimension of the modelization (equal to 2 for this example). The elements

whose dimension of the mesh is lower than the topological dimension of the modelization are called element "of edge**" (or** of skin), i.e. which they border the principal elements. For

this example, element HM\_J\_ AXSE3 corresponds to the edge element of element principal HM\_J AXQ8S. Introduction

#### <span id="page-5-0"></span>**2.2 of a new modelization into the catalog phenomenon \_modelisation\_\_.catastrophes First of all**

, it is necessary to be placed in the part corresponding to the phenomenon of your modelization (MECHANICAL, THERMAL or ACOUSTIC ). Then core with the writing of the block corresponding to your modelization. You

must start with: to choose

- a name for your modelization (with more the 16 characters), to allot
- a code to your modelization (3 characters exactly), to know
- the topological dimension of your modelization. A this

stage, and while having taken knowledge of paragraph 2.1.1 [4](#page-3-1) can write the first line (by respecting the indentation): MODELISATION

\_\_xxxx DIM xxxx xxxx CODE\_ \_xxxx Then

, at line following, one gives you the possibility of adding or not attributes to your modelization. You can do some if you think not of needing some in source FORTRAN. The following

stage consists in choosing: the types

- of meshes which you wish to associate with your modelization. You can consult the catalog type\_ maille .catastrophes directory compelem meshes to become acquainted with the types of present in Code\_Aster *as well as* their elements of reference, *the name*
- of the type of the finite element which you wish to associate with each type of mesh. You must determine a name of with more the 16 characters which is sufficiently explicit to know the type of its mesh to the reading of its name. You

can thus add the following lines: NET

\_\_xxxx ELEMENT \_\_xxxx Us

have just answered some questions concerning the new modelization.

To go further, it is necessary to write it (or them) catalogues (S) describing the new finite elements of the modelization, as well as routines FORTRAN te00ij.f carrying out their elementary computations. In

the following paragraph, we describe (rather briefly) the catalog of type\_element. For

further details on this catalog and the writing of associated routines FORTRAN, one will refer to the document [D5.02.05] "To introduce a new elementary computation" Creation

*Warning : The translation process used on this website is a "Machine Translation". It may be imprecise and inaccurate in whole or in part and is provided as a convenience.*

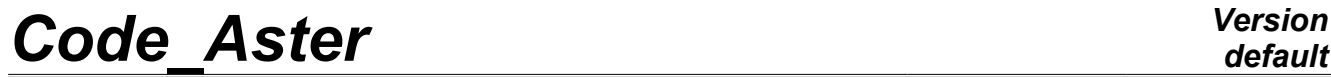

*Titre : Introduire une nouvelle modélisation dans AFFE\_MOD[...] Date : 10/06/2011 Page : 7/9 Responsable : Jacques PELLET Clé : D5.02.04 Révision : 6500*

*Titre : Introduire une nouvelle modélisation dans AFFE\_MOD[...] Date : 10/06/2011 Page : 8/9 Responsable : Jacques PELLET Clé : D5.02.04 Révision : 6500*

## **3 of the catalogs of elements the catalogs**

- <span id="page-7-1"></span>of elements are localised in... /catalo /typelem They carry
- <span id="page-7-0"></span>all (or almost) a name starting by "obstructing". Presentation

#### **3.1 of a generic catalog of elements gener\_xxxx.cata We**

will present the broad outlines. For more information, the reader is invited to consult D5.02.05 documentation (" to introduce *an elementary computation"). We*

will present an extract of the catalog gener th3d  $\beta$ .catastrophes in order to and the familiarize with the key words of the catalog various parts which composes it. We will propose the computation option FLUX ELGA which makes it possible to calculate heat flux with Gauss points of the element starting from the field of temperature. We will restrict this option with element principal THER HEXA20 . GENER TH3D

```
3TYPE_GENE__ENTETE
ELEMENT THER HEXA20 MAILLE HEXA 20ELREFE H20
    GAUSS_ _RIGI =FPG27 MASS=FPG27 GANO=FPG8ELREFE __QU8<br>GAUSS RIGI =FPG9 MASS=FPG9MODE LOCAL CMATERC
                              = FPG9 MASS= FPG9 MODE
= ADRSJEVE - RIGI<br>= ADRSJEVE
     ELEM (I1) CCAMASS = CAMASSELEM _{\_C} (C ALPHA BETA KAPPA X Y Z) NGEOMER = GEOM_R<br>ELNO _{\_C}IDEN _{\_C} (X Y Z) EFLUXPG = FLUX R
    ELNO \frac{1}{\sqrt{2}}IDEN \frac{1}{\sqrt{2}} (X Y Z) EFLUXPG = FLUX_R = FLUX_R = FLUX_R = ELGA RIGI (FLUX FLUY FLUZ) VECTEUR = FLUX_R
   ELGA \overline{RIGI} \overline{(FLUX FLUY)} FLUZ)= VTEM R
      DDL_THERMATRICE__MMATTTR
= MTEM \overline{R}DDL_THER DDL_THEROPTION__FLUX_ELGA
62
     IN CCAMASS PCAMASS NGEOMER PGEOMER CMATERC PMATERC 
                                       DDL_THER PTEMPER CTEMPSR PTEMPSROUT 
                                            _ _EFLUXPG
                              PFLUX RTEXTE 1: Extracted
         1the catalog gener_th3d_ 3.catastrophes One starts
```
- by writing the name of the catalog (GENER TH3D 3) and his type (TYPE GENE ) at line following. For each
- element to be referred in the catalog, it is necessary to write a block ENTETE. In the example describes above, one restricts the catalog with element THER\_HEXA20, from where the presence of only one block ENTETE. One reference in block ENTETE: the type of mesh (MAILLE), elements of reference (ELREFE) and the families of Gauss points (GAUSS) which will be used in elementary computations. The following block
- corresponds to the local modes (MODE\_LOCAL): one defines in it the local modes used for all the computation options. It is necessary to specify for each mode local: quantity and the component as well as the "localization" of field (ELNO, ELGA  $\circ$  r ELEM). The last
- block is the block of options (OPTION): one defines in it the options calculated by type element . For each option, one specifies: the name of the calculated option

*Warning : The translation process used on this website is a "Machine Translation". It may be imprecise and inaccurate in whole or in part and is provided as a convenience.*

*Code\_Aster Version Titre : Introduire une nouvelle modélisation dans AFFE\_MOD[...] Date : 10/06/2011 Page : 9/9*

*Responsable : Jacques PELLET Clé : D5.02.04 Révision : 6500*

(FLUX ELGA), the number of the routine FORTRAN te00ij which carries out

computation (62), the couples (local mode, parameter) of the inputted fields, and the couples (local mode, parameter) of the output fields. Writing of

### <span id="page-8-0"></span>**3.2 a generic catalog of element gener\_xxxx.cata You must in general**

write 2 catalogs of elements: a first corresponding

- to the principal elements, a second corresponding
- to the edge elements. For example, for

the modelization 3D of the thermal phenomenon, the catalogs of elements are: gener\_th3d\_3.catastrophes

- for the principal elements, gener th3d 2.catastrophes
- for the edge elements. The writing of

a catalog of elements breaks up by the following stages: One starts by

- choosing a name to be allotted to your catalog (of prefix "gener\_" ). It is necessary to be able
- to integrate it into the catalogs of elements present in Code aster. For the first line of the catalog, it is necessary to write: %& AJOUT TYPELEM After having written
- the name of the catalog and its type, it is necessary to write the blocks of heading. For each principal element or each edge element (defined in the specific catalog phenomene\_modelisation \_\_\_.catastrophes to your modelization), you must write block ENTETE as described in paragraph 3.1. Then [8](#page-7-0) writes
- the computation options relative to your modelization behind OPTION, as described in paragraph 3.1. [8](#page-7-0)

*Warning : The translation process used on this website is a "Machine Translation". It may be imprecise and inaccurate in whole or in part and is provided as a convenience.*